# Penerapan *Augmented reality* Sebagai Sarana Pengenalan Huruf Hijaiyah pada TPA Nurul Hidayat Berbasis Android dengan Metode *Markerless*

Mochammad Zulkarnaen Syamsuddin<sup>a,1,\*</sup>, Irawati<sup>a,2</sup>, Ramdaniah Ramdaniah<sup>a,3</sup>

*<sup>a</sup>Program Studi Teknik Informatika, Universitas Muslim Indonesia, Jl. Urip Sumoharjo KM.5, Makassar 90231, Indonesia <sup>1</sup> muhzukarnaensyam@gmail.com; <sup>2</sup> irawan2804@gmail.com; <sup>3</sup>ramdaniah@umi.ac.id*

INFORMASI ARTIKEL ABSTRAK Diterima : 07 – 02 – 2022 Direvisi : 21 – 02 – 2022 Diterbitkan : 28 – 02 – 2022 Pada era sekarang anak usia dini dihadapkan pada banyak teknoligi yang ada di dunia sekitar salah satunya adalah *handphone*. Teknologi ini menjadi alat yang efektif dalam pembelajaran jika digunakan secara efektif dan bijak. Maka penelitian ini menerapkan *augmented reality* sebagai sarana pembelajaran yakni huruf hijaiyah pada TPA Nuruh Hidayat Berbasis *Kata Kunci:* android dengan Metode *Markerless*. Metode ini merupakan pengenalan *Android* gambar paling banyak digunakan pada *augmented reality.* Hasil penelitian *Augmented Reality* menunjukkan ini bahwa sistem ini berhasil dibangun dengan menerapkan Huruf Hijaiyah metode *Markerless* dan penambahan fitur suara agar lebih mudah untuk *Markerless* dipelajari dan dipahami, serta dapat meningkatkan minat anak usia dini dalam mempelajari huruf Hijaiyah. This is an op[e](http://creativecommons.org/licenses/by-sa/4.0/)n access article under the CC  $\omega$ 

## **I. Pendahuluan**

Kemajuan teknologi yang cepat pada era globalisasi ini berdampak bagi Negara Indonesia diberbagai aspek kehidupan. Smartphone menjadi perangkat yang tidak terpisahkan dari kegiatan sehari-hari dan mudah dimiliki oleh masyarakat, dari anak-anak hingga orang dewasa. Saat ini, ada lebih dari 1,75 miliar pengguna ponsel cerdas di seluruh dunia, atau hampir 25% dari populasi dunia dan jumlah ini diperkirakan akan bertambah. Hal ini menjadi peluang untuk penelitian dan pengembangan aplikasi berbasis mobile termasuk augmented reality [1].

Android adalah sistem operasi yang dikeluarkan oleh Google khususnya untuk smartphone dan tablet. Android juga mempunyai store dimana terdapat 1 miliar pengguna aktif. Berbicara tentang pemrograman tentunya tidak lepas dari *Integrated Development Environment* (IDE) yang bisa dipakai oleh para *Developer* penggunaan Informasi dan Teknologi Komunikasi melahirkan suasana yang menyenangkan dalam sebuah pembelajaran, karena terdapat gambar, video dan suara yang muncul sehingga membuat anak-anak tidak cepat bosan dan dapat memacu pembelajaran pada anak usia dini [2].

Penggambaran objek visual dalam bentuk augmented reality saat ini menjadi trend dalam metode pembelajaran modern, sehingga objek–objek virtual dua dimensi (2D) atau tiga dimensi (3D) seolah – olah terlihat menjadi nyata. Anak – anak maupun orang dewasa yang belum pernah belajar mengenal huruf hijaiyah dapat belajar dasar – dasar huruf Al - Quran dengan cara yang berbeda dari biasanya, sehingga menambah daya tarik anak – anak maupun orang dewasa tersebut serta mampu membantu menghafal lebih cepat. Oleh karena itu, pendidikan agama Islam harus diterapkan kepada anak-anak sejak dini [3].

Dengan memadukan antara huruf hijaiyah dengan *Augmented Reality* diharapkan dapat menarik minat anak-anak untuk lebih mengenal huruf hijaiyah. Karena tidak hanya anak-anak belajar huruf hijaiyah dari buku dapat juga belajar menggunakan gadget dimana akan ditampilkan huruf hijaiyah secara 3 dimensi dan juga melalui suara untuk memperjelas huruf hijaiyah yang diinginkan.

Berdasarkan permasalahan yang telah diuraikan, maka penulis berinisiatif mengangkat judul "Penerapan *Augmented Reality* Sebagai Sarana Pengenalan Huruf Hijaiyah Pada TPA Nurul Hidayat Berbasis Android dengan metode *Markerless*". Diharapkan dapat memadukan antara pengenalan huruf hijaiyah dengan minat anak-anak sekarang terhadap *gadget*.

#### **II. Metode**

*Use case* yang dirancang untuk menggambarkan yang dilakukan sistem dan aktor yang akan berinteraksi dengan sistem sehingga dapat memahami tentang aplikasi yang akan dibuat. Adapun rancangan *use case* dapat dilihat pada gambar berikut:

## *A. Use Case Usulan*

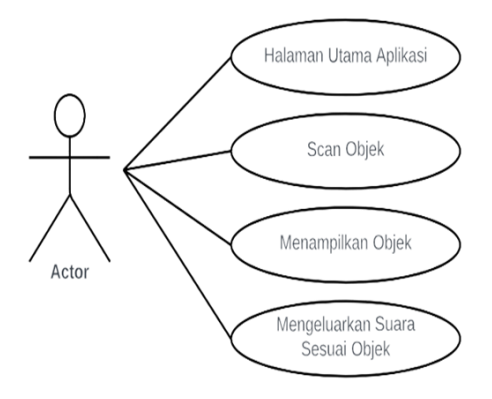

Gambar 1. *Use Case* Usulan

Pada gambar 1 *use case* diagram aplikasi yang akan dibuat terdiri dari sebuah aktor, dimana aktor tersebut sebagai *user* atau pengguna yang akan menjalankan aplikasi dengan cara men-*scan* sebuah bidang datar.

*B. Use Case Berjalan*

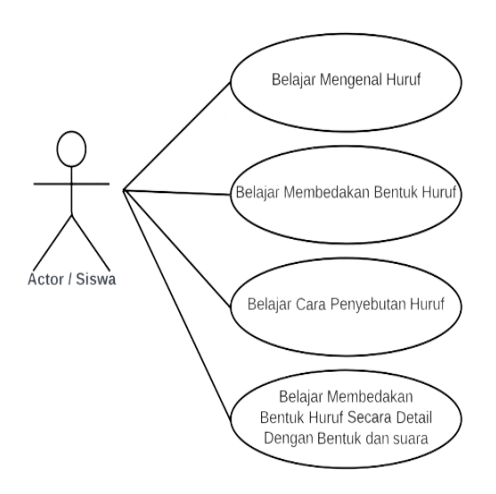

Gambar 2. Desain Analisis Sistem Berjalan

Pada gambar 2 *use case* berjalan terdiri dari sebuah aktor, dimana aktor tersebut sebagai pengguna yang akan menjalankan aplikasi yang telah disediakan yakni belajar mengenal bentuk huruf, membedakan huruf, cara penyebutan huruf, dan membedakan huruf secara detail dengan bentuk dan suara

### *C. Class Diagram*

 Diagram kelas adalah diagram UML yang menggambarkan kelas-kelas dalam sebuah sistem dan hubungan antara satu dengan yang lain. Rancangan *class diagram* dapat dilihat pada gambar 5 berikut ini :

## *D. Activity Diagram*

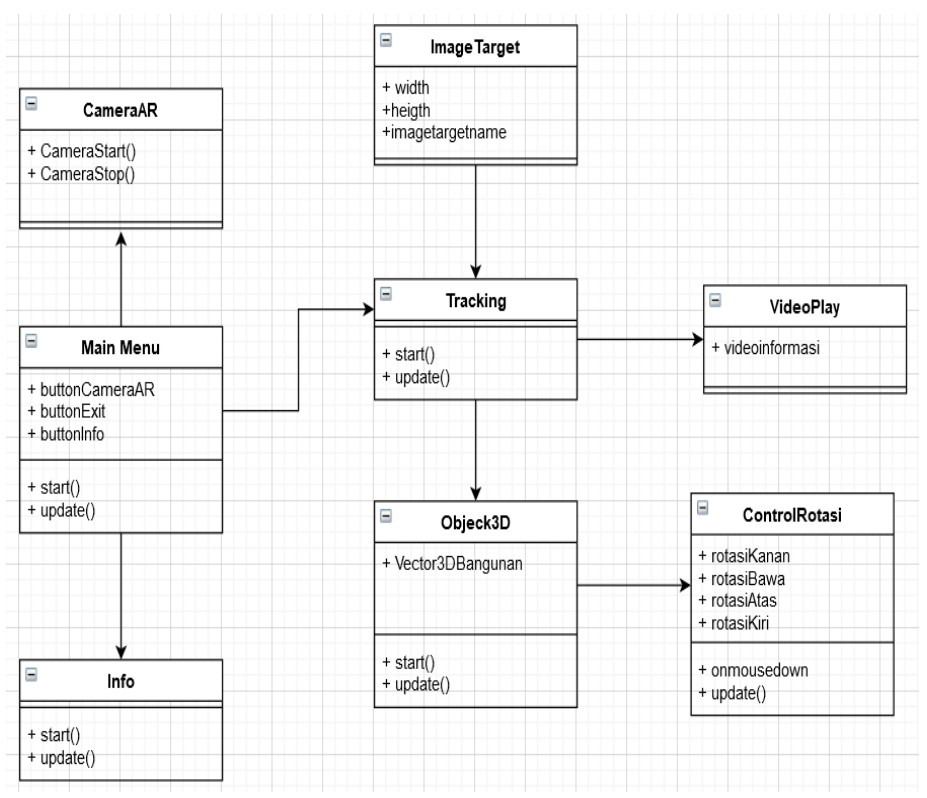

Gambar 3. *Class Diagram*

*Activity Diagram* digunakan untuk menggambarkan rangkaian aliran dari sebuah aktifitas. *Activity Diagram* juga digunakan untuk mendeskripsikan aktivitas yang dibentuk dalam suatu operasi sehingga dapat digunakan untuk aktivitas lainnya seperti *use case* atau interaksi. Rancangan *activity diagram* dapat dilihat pada gambar 4 dan gambar 5 berikut:

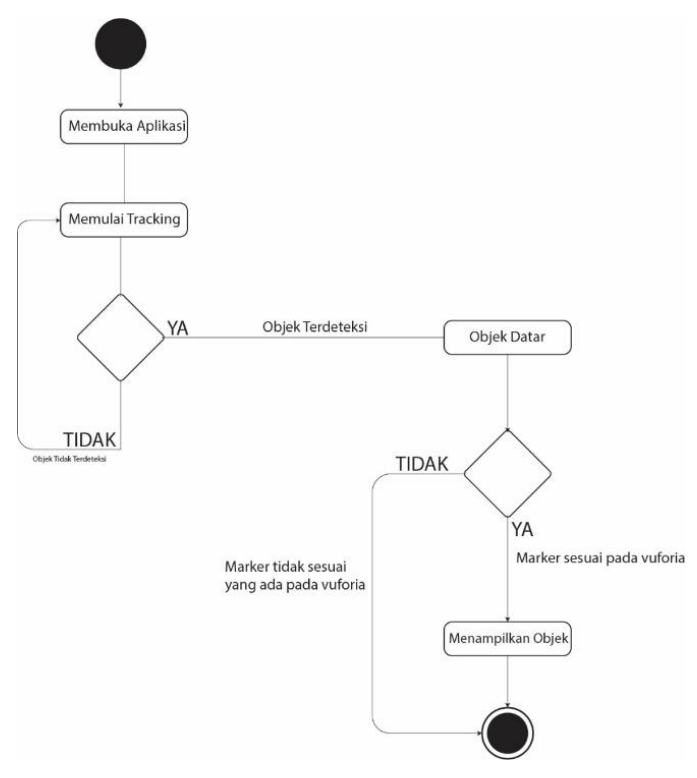

Gambar 4. *Activity Diagram Tracking*

Pada gambar 4 saat *user* membuka aplikasi, sistem menampilkan mulai traking. Setelah itu sistem mendeteksi objek atau objek tidak terdeteksi. Jika tidak terdeteksi sistem akan kembali ke mulai *tracking*, sedangkan jika terdeteksi sistem akan mendeteksi objek. Jika sesuai pada vuforia sistem akan menampilkan objek sedangkan jika *marker* tidak sesuai sistem akan mengakhiri.

## *E. Sequence Diagram*

*Sequence Diagram* adalah diagram yang menggambarkan hubungan dinamis antara sejumlah *object*. Kegunaan dari *sequence diagram* menunjukkan rangkaian pesan yang dikirim antara object juga interaksi antara object. Sesuatu yang terjadi pada titik tertentu dalam eksekusi sistem. Rancangan *sequence diagram* dapat dilihat pada gambar 5 sebagai berikut:

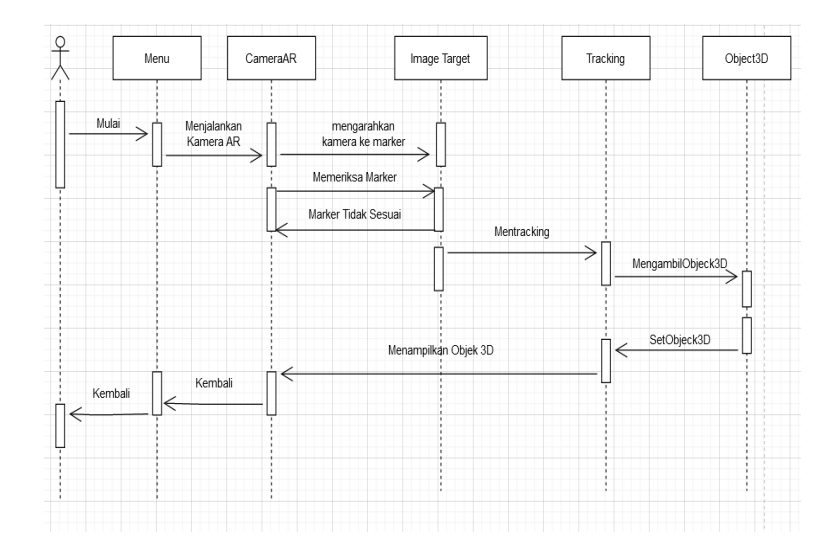

Gambar 5. *Sequence Diagram Tracking*

Pada gambar 5 aktor memulai menjalankan kamera AR lalu mengarahkan kamera ke bidang datar. Lalu sistem akan mulai *tracking* dan mengambil objek serta menampilkan objek.

## **III.Hasil dan Pembahasan**

*A. Hasil Penelitian*

Pada hasil penelitian ini, akan dijelaskan data apa saja yang akan digunakan dalam penelitian.

- *1) Langkah Pembuatan 3D Model*
	- *a)* Terlebih dahulu masuk ke aplikasi sketchup.
	- *b)* Mulai mendesain dan membentuk model 3D untuk model yang akan di tampilkan pada aplikasi.

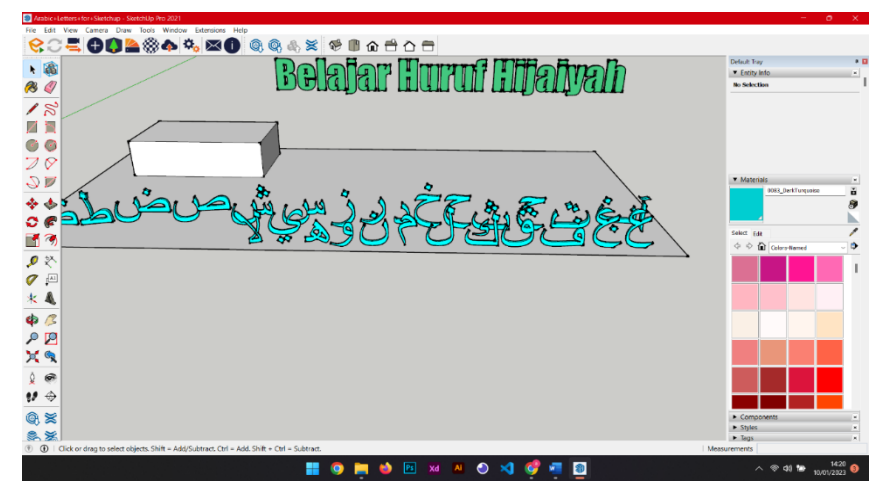

Gambar 6. Pembuatan Model 3D

*c)* Setelah melakukan desain model 3D lakukan export file ke dalam aplikasi unity untuk menjadikan objek tracking, bisa dilakukan dengan *drag* file *sketchup* kedalam unity atau mengklik file dan memilih export kemudian pilih model 3D.

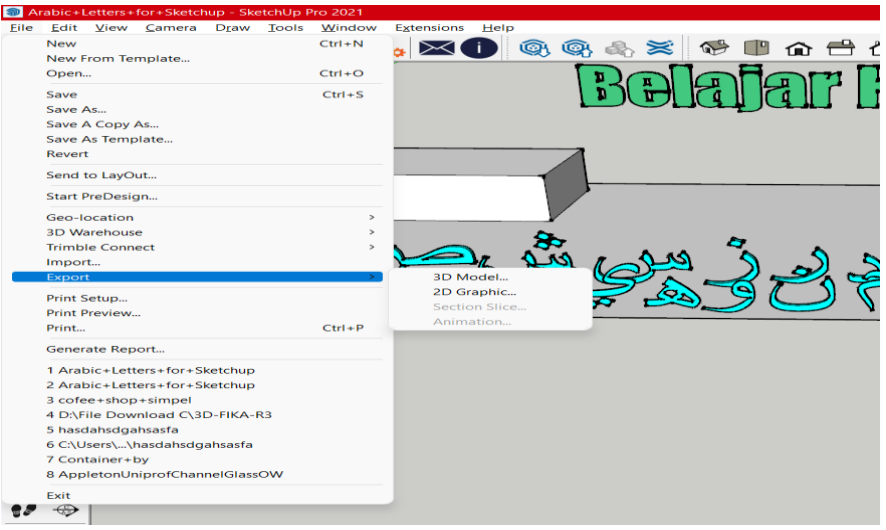

Gambar 7. *Export* Model 3d

- *2) Langkah Pembuatan Aplikasi di Unity*
	- *a)* Buka aplikasi unity, kemudian pilih new untuk project baru, lalu masukkan nama project serta model 3D/2D.

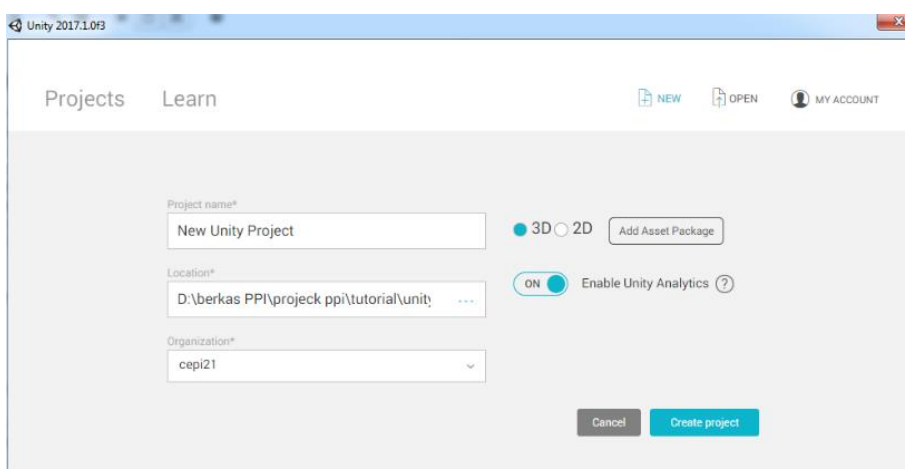

Gambar 8. *Export* 3D Model

- *b)* Setelah itu makan akan terbuka scene serta tampilan editor dari unity.
- *c)* Import file Vuforia SDK ke dalam unity.
- *d)* Setelah meng-import file Sketchup maka unity akan otomatis membaca file 3D model yang telah dibuat sebelumnya.
- *e)* Setelah itu tambahkan object 3D ke dalam image target lalu atur posisinya sesuai keinginan.

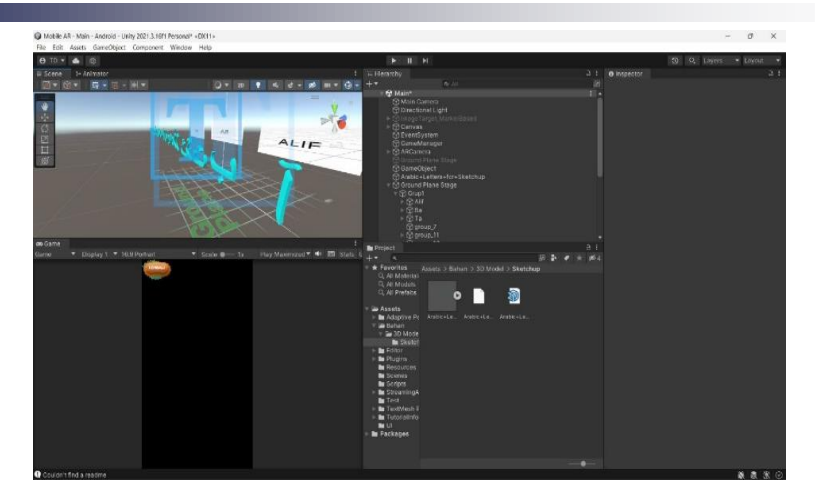

Gambar 9. Penambahan Objek 3D

*f)* Untuk pengujiannya jika berhasil dapat menjalankan programnya.

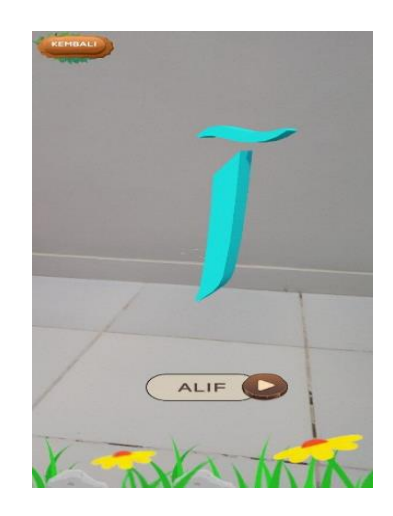

Gambar 10. *Run* Aplikasi *Augmented Reality*.

*3) Implementasi Sistem Markerless*

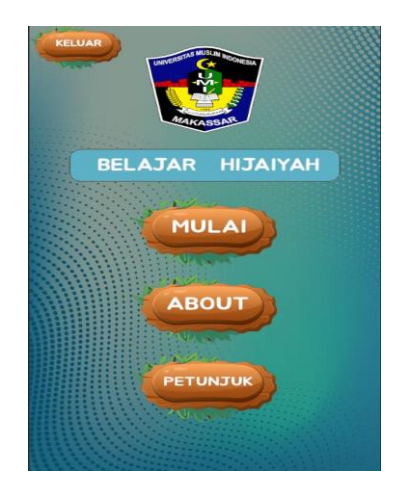

Gambar 11. Tampilan Awal Aplikasi

Gambar 11 merupakan tampilan menu awal pada aplikasi yang menampilkan mulai, about dan petunjuk.

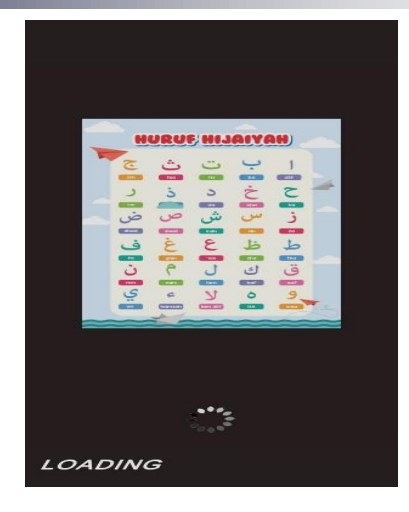

Gambar 12. Tampilan Ketika Loading

Gambar 12 merupakan tampilan loading sebelum membuka kamera untuk tracking objek dan menampilkan seluruh huruf hijaiyah.

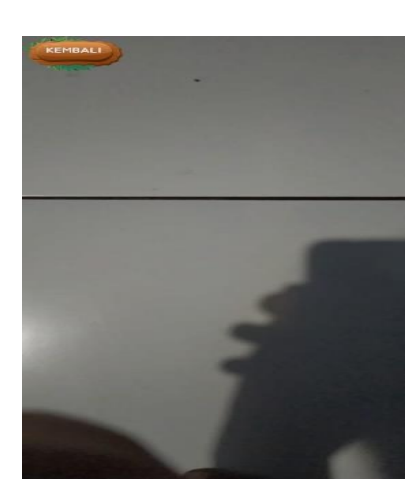

Gambar 13. Tampilan *Tracking* Objek

Gambar 13 merupakan tampilan ketika memulai traking objek yang akan menampilkan huruf hijaiyah yang akan diperkenalkan pada user.

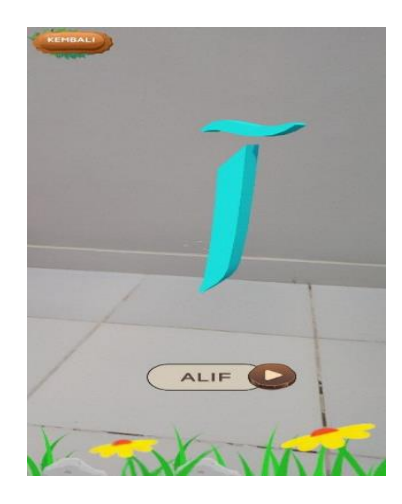

Gambar 14. Tampilan Ketika Sudah Berhasil Mentracking

Gambar 14 merupakan tampilan yang menampilkan objek tracking yang divalidasi dengan mencari bidang datar dan memberi suara ketika berhasil di tracking.

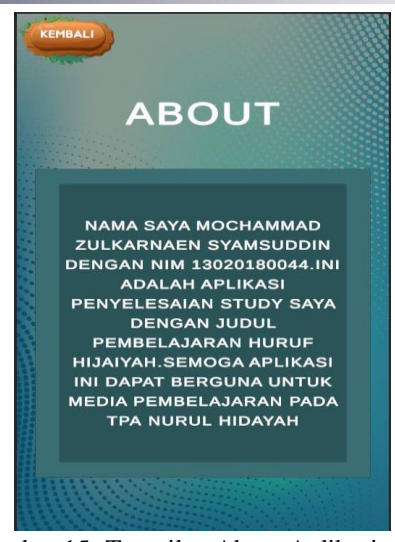

Gambar 15. Tampilan About Aplikasi

Gambar 15 merupakan tampilan keterangan aplikasi dan mengenai data pribadi penulis.

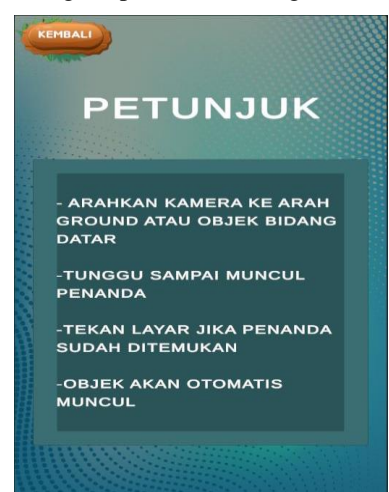

Gambar 16. Tampilan Petunjuk Aplikasi

Gambar 16 merupakan tampilan petunjuk penggunaan aplikasi mulai dari *scan* objek sampai setelah keluarnya objek.

## *B. Pembahasan*

*1) Pengujian Sistem markerless pada augmented reality*

*Markerless* merupakan sebuah metode pelacakan *augmented reality* menggunakan objek di dunia nyata sebagai *marker* atau tanpa menggunakan marker khusus. *Augmented reality* dengan teknik tanpa penanda ini menggunakan teknik pelacakan secara alami (*Natural Feature*) bukan pengenalan penanda (*Fiducial Marker*).

a) Tahap Perencanaan Pengujian (*Test Plan*)

Tahap selanjutnya yang dilakukan adalah ada tahap perencanaan. Tahap ini merupakan tahap awal pada *framework* pengujian perangkat lunak. Pada tahap ini dibuat perencanaan pengujian yang meliputi Tujuan Pengujian, Ruang Lingkup Pengujian, Strategi Pengujian ,Perangkat Lunak Pengujian (*tools*).

b) Pengujian Sistem

Pengujian sistem menggunakan metode *blackbox*, yang berfokus pada validasi serta keselarasan alur sistem. Berikut pengujian untuk menu pada aplikasi:

1. Pengujian pada Tombol Halaman Depan

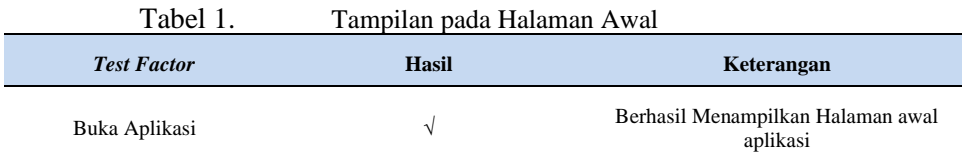

# 2. Pengujian pada Tombol Halaman Utama

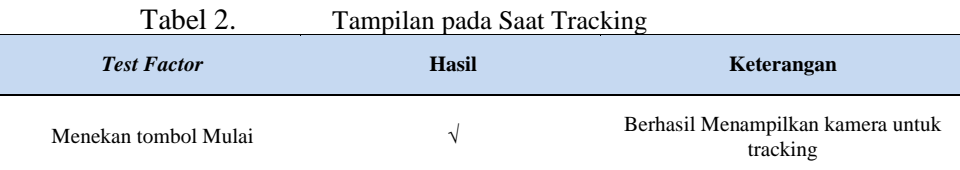

3. Pengujian pada Tombol About

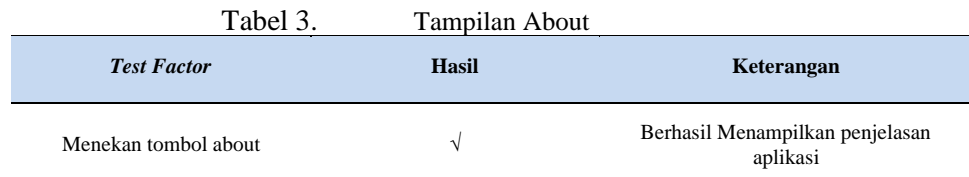

# 4. Pengujian pada Tombol Petunjuk

Tabel 4. Tampilan Halaman Petunjuk

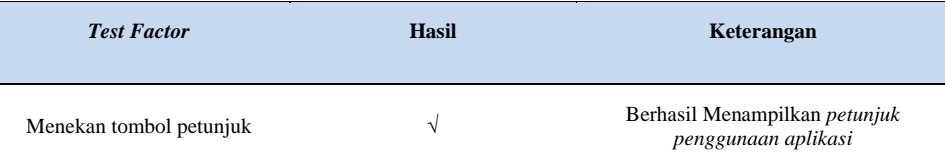

## 5. Pengujian pada Jarak *Tracking*

## Tabel 5. Melakukan Pengujian Kemampuan Jarak

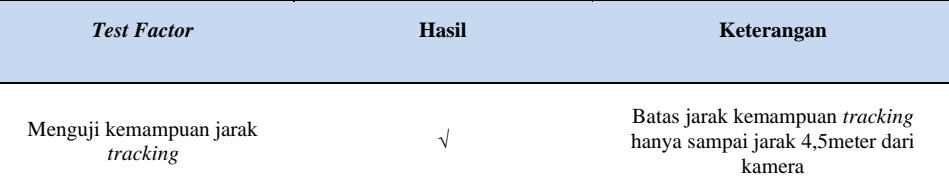

# 6. Pengujian Kemampuan Deteksi Objek

Tabel 6. Melakukan Pengujian Terhadap Cahaya

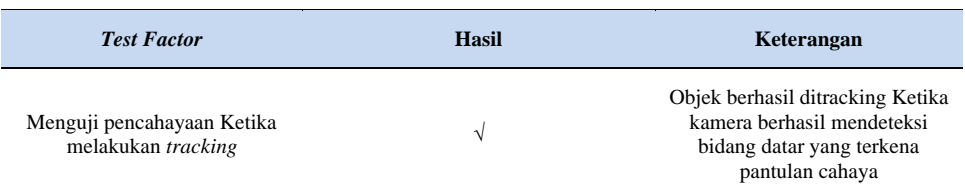

# 7. Pengujian Halaman Quiz

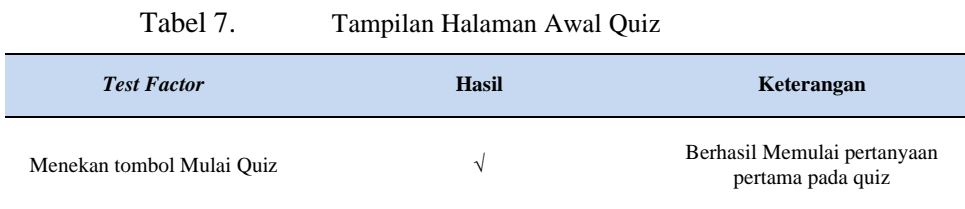

## 8. Pengujian pada Tombol Jawaban yang benar pada halaman quiz

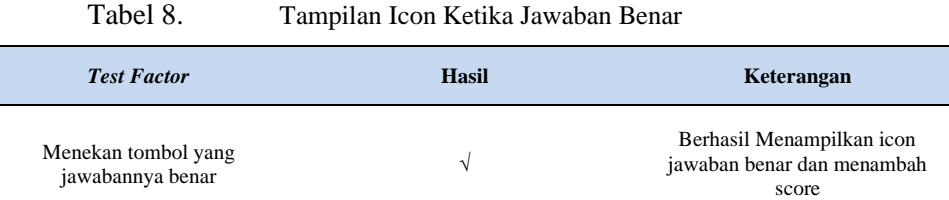

## 9. Pengujian pada Tombol Jawaban Salah pada Quiz

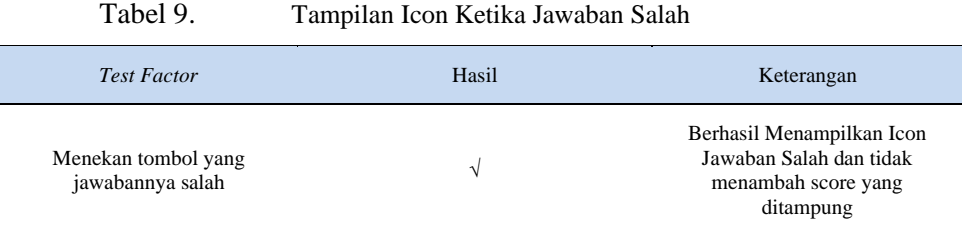

#### **IV.Kesimpulan dan saran**

Berdasarkan hasil penelitian yang telah dilakukan maka dapat disimpulkan bahwa penerapan *augmented reality* sebagai sarana pengenalan huruf hijaiyah pada tpa nurul hidayat berbasis android dapat meningkatkan minat anak untuk mempelajari huruf hijaiyah dengan menerapkan metode *markerless* dan penambahan fitur suara agar lebih mudah untuk dipelajari dan dipahami dikalangan anak-anak. Penulis memberikan saran sebaiknya untuk penelitian selanjutnya dapat menggunakan metode lain dan aplikasi ini diharapkan dapat dikembangkan terus agar minat pelajar yang suka dalam gadget tidak lupa untuk mempelajari huruf hijaiyah lebih dalam.

## **Daftar Pustaka**

- [1] D. K. Putra, A. P. Aldya, and R. N. Shofa, "Analisis Performa Marker 2D dan Marker 3D pada Augmented Reality," vol. 2, no. 1, pp. 60–68, 2019.
- [2] I. Ilhamsyah, A. Kharisma, N. Y.-J. Pengembangan, and undefined 2021, "Pengembangan Aplikasi Manajemen Tugas berbasis Android (Studi pada CV. Cheleron Production)," J-Ptiik.Ub.Ac.Id, vol. 5, no. 12, pp. 5221–5227, 2021, [Online]. Available: https://j-ptiik.ub.ac.id/index.php/j-ptiik/article/view/10208
- [4] A. D. Siang, D. S. Ustalina, and A. Syaifulloh, "Media Pembelajaran Huruf Hijaiyah Dengan Teknologi Augmented Reality ( Ar ) Berbasis Android Pada Tk Al-Fath Kota Malang," J. Din. Dotcom, vol. 11, pp. 65–70, 2020.
- [5] S. R. A. Abidin, P. L. L.B., and I. Irawati, "Aplikasi Augmented Reality Berbasis Android Untuk Media Pembelajaran Mengenal Rumah Adat Sulawesi Selatan," Bul. Sist. Inf. dan Teknol. Islam, vol. 1, no. 1, pp. 43–50, 2020, doi: 10.33096/busiti.v1i1.674..
- [6] Asdar Said, Anwar, "Penerapa Augmented Reality Sebagai Sarana Pengenalan Ligkungan Sekolah Bebasis Android Dengan Metode Marker Based Tracking", 2021.
- [7] E. P. Rusdi Purwandari and M. A. Aziz, "Berbasis Marker Augmented Reality Pada Platform Android," Sensors have potential to capture Var. Obs. Asp. Expert Perform. Environ. which Expert performs. Some these Asp. may not be visible or obvious to Apprent. Sensors can make Invis. Asp. task, vol. II, no. September, pp. 124–134, 2016.
- [8] A. Ismayani, Membuat Sendiri Aplikasi Augmented Reality. Elex Media Komputindo, 2020. [Online]. Available: https://books.google.co.id/books?id=HV%5C\_aDwAAQBAJ
- [9] E. Yulsilviana, B. Basrie, and A. W. Saputra, "Implementasi Augmented Reality Pemasaran Rumah Pt. Rika Bersaudara Sakti Menggunakan Metode Marker Based Tracking pada Brosur Perumahan," Sebatik, vol. 17, no. 1, pp. 11–15, 2017, doi: 10.46984/sebatik.v17i1.80.
- [10]P. C. D. Perdana, "Pengembangan Modul Berbasis Augmented Reality Sebagai Media Pembelajaran Pada Mata Pelajaran Ekonomi Kelas X Di Sma …," Repository.Usd.Ac.Id, 2020, [Online]. Available: https://repository.usd.ac.id/38022/2/151324016\_full.pdf
- [11]Y. M. Arif, H. Khoiruddin, and D. Febiharsa, Membangun Sistem Transaksi Game Multiplayer dengan Unity 3D. Cerdas Ulet Kreatif Publisher, 2020. [Online]. Available: https://books.google.co.id/books?id=FpT6DwAAQBAJ
- [12]M. Muntahanah, R. Toyib, and M. Ansyori, "Penerapan Teknologi Augmented Reality Pada Katalog Rumah Berbasis Android (Studi Kasus Pt. Jashando Han Saputra)," Pseudocode, vol. 4, no. 1, pp. 81–89, 2017, doi: 10.33369/pseudocode.4.1.81-89.